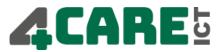

# Quick User Guide Yealink SIP-T48S

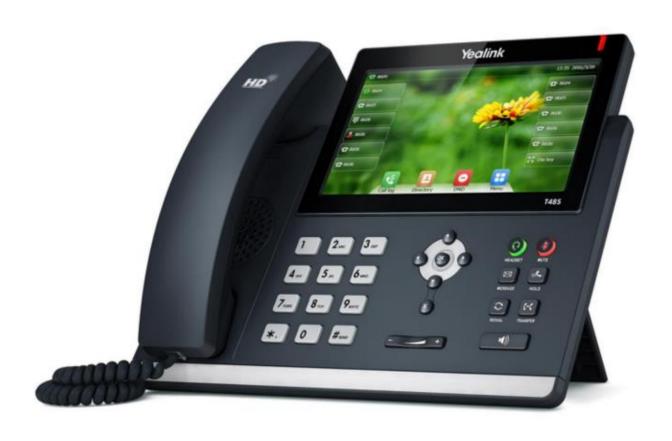

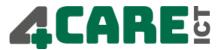

# Overview Telephone

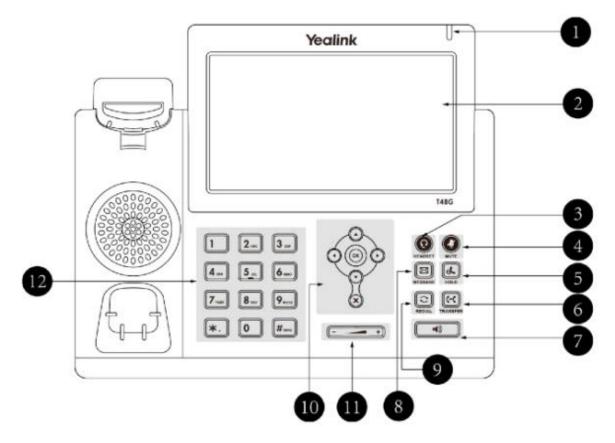

|    | ltem         | Description                                                                             |
|----|--------------|-----------------------------------------------------------------------------------------|
| 1  | Power Led    | Displays the status of the device                                                       |
| 2  | Touch Screen | Displays various device information on the screen                                       |
|    |              | Calls / messages and softkeys date and time                                             |
| 3  | Headset Key  | Turn the headset on/off if connected                                                    |
| 4  | Mute Key     | Mutes the microphone and the calling party is still                                     |
|    |              | audible                                                                                 |
| 5  | Hold Key     | Puts a call on hold                                                                     |
| 6  | Transfer Key | Transfers a call                                                                        |
| 7  | Speaker Key  | Switches the speaker on/off for hands-free calling                                      |
| 8  | Message Key  | Access to the Voice Mail                                                                |
| 9  | Redial Key   | Access to the call history                                                              |
| 10 | Scroll Keys  | Use the arrows to scroll through the displayed information / OK confirm and X to cancel |
| 11 | Volume Key   | Adjusts the volume of the handset / headset / speaker and                               |
|    | •            | the ringtone                                                                            |
| 12 | Key Pad      | Provides the numbers, letters and special characters in context-sensitive               |
|    |              | applications                                                                            |

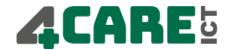

#### Navigating the touch screen

- To enter the main menu, tap 🔠 .
- To return to the idle screen, tap 4.
- To go back to the previous menu, tap
- To select a soft key, tap the soft key.
- To select an item, tap the item.
- To turn pages, tap ▲ or ▼ on the touch screen.
- ullet To scroll through values in a pull-down list, press ullet or ullet .

#### Making a call

#### Via the handset:

- 1. Pick up the handset.
- 2. Enter the number.
- 3. Press the **Send** soft key.

#### Via the spreaker:

- 1. With the handset on-hook, press
- 2. Enter the number, then press the **Send** soft key.

#### Via the headset:

- 1. With the headset connected, press **(Q)** to activate de headset mode.
- 2. Enter the number, and then press the **Send** soft key.

**Note:** During a call you may alternate between headset, hands-free speaker and handset modes by pressing the **Headset** key or **Speaker** key or by picking up the handset. Headset mode requires a headset be connected to the phone.

#### Multiple calls:

- 1. Press the line key. The active call is placed on hold.
- 2. Enter the desired number using the keypad.
- 3. Tap the **Send** soft key.
- 4. You can press or to switch between calls, then tap again to resume the desired call.

#### Answering a call

#### Via the handset:

Pick up the handset.

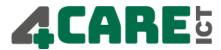

| Via the spreaker:                                                             |  |  |  |
|-------------------------------------------------------------------------------|--|--|--|
| Press .                                                                       |  |  |  |
| Via the headset:                                                              |  |  |  |
| Press 💿 .                                                                     |  |  |  |
| Note: You may ignore an incoming call by tapping the Reject soft key.         |  |  |  |
|                                                                               |  |  |  |
| Ending a call                                                                 |  |  |  |
| Via the handset:                                                              |  |  |  |
| Hand up the handset or press the <b>End Call</b> soft key.                    |  |  |  |
| Via the spreaker:                                                             |  |  |  |
| Press or press the End Call soft key.                                         |  |  |  |
| Via the headset:                                                              |  |  |  |
| Press the <b>End Call</b> soft key.                                           |  |  |  |
|                                                                               |  |  |  |
| Redial                                                                        |  |  |  |
| Press on to enter the <b>Placed</b> call list and then tap the desired entry. |  |  |  |
| Press twice when the phone is idle to call the last dialed number.            |  |  |  |
| Muting a Call                                                                 |  |  |  |
| Press to mute the microphone during a call.                                   |  |  |  |
| Press again to un-mute the call.                                              |  |  |  |
|                                                                               |  |  |  |
| Putting a call on hold                                                        |  |  |  |
| 1. Press or tap the <b>Hold</b> soft key during an active call.               |  |  |  |
| 2 To resume a held call press the <b>Resume</b> soft key                      |  |  |  |

- 2. To resume a held call, press the **Resume** soft key.
- 3. If there is only one call on hold, press or tap the **Resume** soft key.
- 4. If there is more than one call on hold, tap the call you want to resume, then press or tap the Resume soft key.

### Transfering a call

There are three ways to transfer a call: Blind Transfer, Attended Transfer and Semi-Attended Transfer.

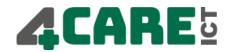

#### Blind Transfer:

- 1. Press or tap the **Transfer** soft key during an active call. The call is placed on hold.
- 2. Enter the number you want to transfer to, then press or tap the **Transfer** soft key.

#### Semi-Attended Transfer:

- 1. Press or tap the **Transfer** soft key during an active call. The call is placed on hold.
- 3. Press or tap the **Transfer** soft key when you hear the ring-back tone.

#### Attended Transfer:

- 1. Press or tap the **Transfer** soft key during an active call. The call is placed on hold.
- 3. Press or tap the **Transfer** soft key when the second party answers.

#### Forwarding a call

- 1. When the phone is idle, tap \_\_\_\_ > Call Features > Call Forward.
- 2. Select the desired forward type:

Always Forward: Incoming calls are all forwarded unconditionally.

Busy Forward: Incoming calls are forwarded when the phone is busy.

**No Answer Forward:** Incoming calls are forwarded when the phone is not answered after a preset time period.

- 3. Enter the number you want to forward to. For **No Answer Forward**, tap the pull-down list of **After Ring Time** then tap the desired ring time to wait before forwarding.
- 4. Tap the **Save** soft key to accept the change.

#### Conference call

- 1. Tap the **Conference** soft key during an active call. The call is placed on hold.
- 2. Enter the number of the second party, then tap the **Send** soft key.
- 3. Tap the **Conference** soft key again when the second party answers. All parties are now joined in the conference.
- 4. Hang up to disconnect yourself. The other parties will remain connected. Tap the **End Call** soft key to disconnect all parties.

Note: You may split the conference call into two individual calls by tapping the Split soft key.

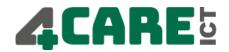

#### Voice Mail

The Message Waiting Indicator on the idle screen indicates that you have new voice messages waiting. The Message key LED lights up in red.

#### Listening to voice messages:

- 1. Tap then tap the **Connect** soft key or press .
- 2. Follow the voice prompts to listen to your voice messages. Alternatively you can dial 1000 to access the Voicemail system at any time. The system will prompt for your password.

#### **Contact Directory**

#### Adding a contact:

- 1. When the phone is idle, tap [1] then tap the desired group on the left.
- 2. Tap **Add** to add a contact.
- 3. Enter a unique contact name in the **Name** field and contact numbers in the corresponding fields.
- 4. Tap the **Save** soft key to accept the change.

**Note:** If your phone firmware is updated, contacts entered in this manner will be lost.

#### Editing a contact:

- 1. When the phone is idle, tap [4] then tap the desired group on the left.
- 2. Tap after the desired contact.
- 3. Update the contact information.
- 4. Tap the **Save** soft key to accept the change.

#### Deleting a contact:

- 1. When the phone is idle, tap [2] and then tap the desired group on the left.
- 2. Tap after the desired contact, then tap **Delete**.
- 3. Tap the **OK** soft key when the LCD screen prompts "Delete the Selected Contact?"

#### Volume Adjustment

Press during a call to adjust the receiver volume of the handset / speakerphone/headset.

Press — when the phone is idle to adjust the ringer volume.

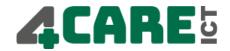

## Ring tone

- Tap then select Basic > Sound > Ring Tones.
  Tap the desired ring tone.
- 3. Tap the **Save** soft key to accept the change or  $\begin{cases} \begin{cases} \begi$